### Arduino Programming Part 6: LCD Panel Output

EAS 199B, Winter 2010

Gerald Recktenwald Portland State University gerry@me.pdx.edu

### Goals

### Use the 20x4 character LCD display for output

- Overview of assembly detailed instructions on the web
  - http://web.cecs.pdx.edu/~gerry/class/EAS199B/howto/LCDwiring/
  - http://www.ladyada.net/learn/lcd/charlcd.html
- Introduction to the LCD library
  - http://www.arduino.cc/en/Tutorial/LiquidCrystal
- Simple demonstration
- Map the 20x4 character display for fish tank data

Arduino Programming Part 6: EAS 199B

### Breadboard connection via Adafruit Tutorial

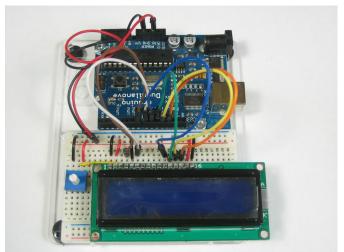

http://www.ladyada.net/learn/lcd/charlcd.html

### The Adafruit kit

- I. Header for electrical connections
- 2. Potentiometer for contrast adjustment
- 3. Panel on PCB

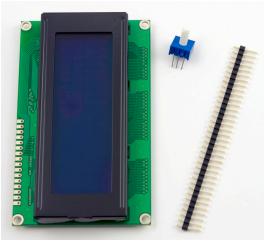

Arduino Programming Part 6: EAS 199B

А

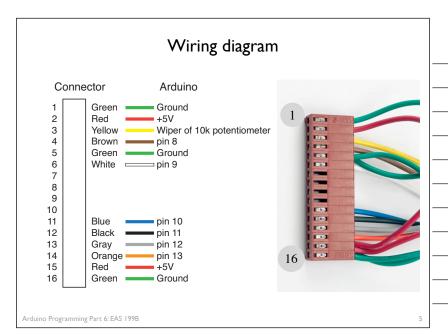

### Step I: Solder the header

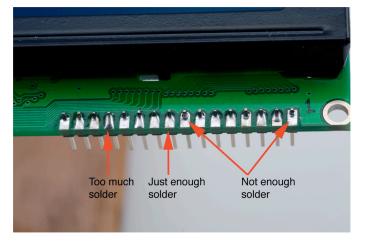

Arduino Programming Part 6: EAS 199B

6

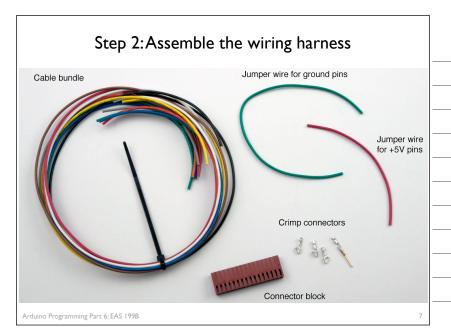

# Crimp Connectors: they are small! Female Male Strain relief Electrical signal Barb Arduino Programming Part 6: EAS 1998

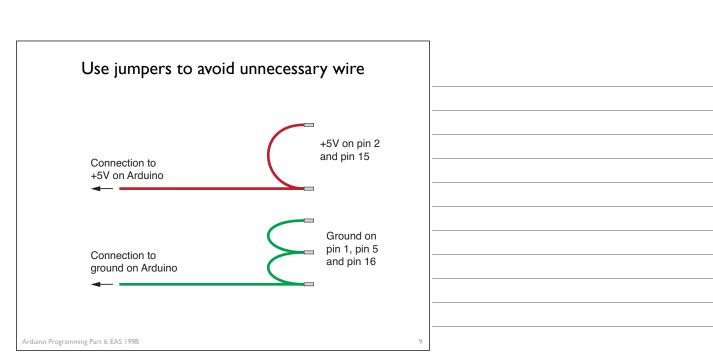

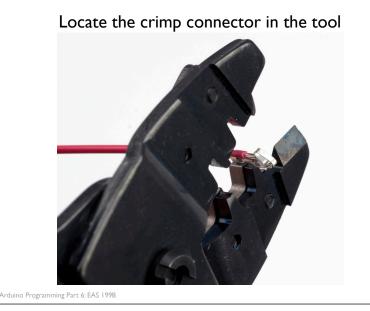

# Crimp the strain relief Arduino Programming Part 6: EAS 1998

### Finished crimping for the female connector

Arduino Programming Part 6: EAS 199B

### Finished female and male connectors

### Female connector for LCD end

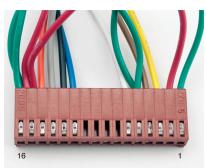

### Male pins for Arduino end

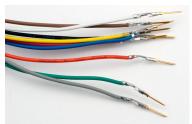

Note: These male pins still need heat shrink to insulate pins from each other when they are inserted into a breadboard.

### Programming Arduino for LCD Display

### Refer to Adafruit tutorial

http://www.ladyada.net/learn/lcd/charlcd.html

### and Arduino documentation

http://www.arduino.cc/en/Tutorial/LiquidCrystal

Arduino Programming Part 6: EAS 199B

### Breadboard connection via Adafruit Tutorial

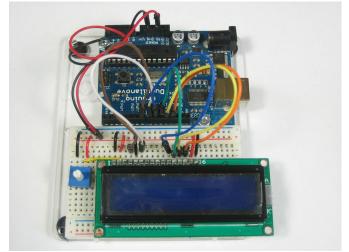

http://www.ladyada.net/learn/lcd/charlcd.html

### Test the display

```
\mathsf{File} \Rightarrow \mathsf{Examples} \Rightarrow \mathsf{LiquidCrystal} \Rightarrow \mathsf{HelloWorld}
       // include the library code:
       #include <LiquidCrystal.h>
       \ensuremath{//} initialize the library with the numbers of the interface pins
       LiquidCrystal lcd(12, 11, 5, 4, 3, 2);
       void setup() {
         // set up the LCD's number of columns and rows:
         lcd.begin(16, 2);
          // Print a message to the LCD.
         lcd.print("hello, world!");
       void loop() {
         // set the cursor to column 0, line 1 \,
          // Line 1 is the second row, because counting begins with 0
         lcd.setCursor(0, 1);
         // print the number of seconds since reset:
lcd.print(millis()/1000);
Arduino Programming Part 6: EAS 199B
```

```
Test the display
                                           Change pin assignments to
// include the library code:
                                           match wiring harness:
#include <LiquidCrystal.h>
                                           (8,9,10,11,12,13)
// initialize the library with the numbers of the interface pins
LiquidCrystal lcd(12, 11, 5, 4, 3, 2);
void setup() {
 // set up the LCD's number of columns and rows:
  lcd.begin(16, 2);
                                  Change to (20,4)
  // Print a message to the LCD.
  lcd.print("hello, world!");
void loop() {
  // set the cursor to column 0, line 1
  // Line 1 is the second row, because counting begins with \boldsymbol{0}
  lcd.setCursor(0, 1);
  // print the number of seconds since reset:
  lcd.print(millis()/1000);
```

### Test the display

Arduino Programming Part 6: EAS 199B

Arduino Programming Part 6: EAS 199B

 $\mathsf{File} \Rightarrow \mathsf{Examples} \Rightarrow \mathsf{LiquidCrystal} \Rightarrow \mathsf{HelloWorld}$ 

```
// include the library code:
#include <LiquidCrystal.h>

// initialize the library with the numbers of the interface pins
LiquidCrystal lcd(12, 11, 5, 4, 3, 2);

void setup() {
    // set up the LCD's number of columns and rows:
    lcd.begin(16, 2);
    // Print a message to the LCD.
    lcd.print("hello, world!");
}

void loop() {
    // set the cursor to column 0, line 1
    // Line 1 is the second row, because counting begins with 0
    lcd.setCursor(0, 1);
    // print the number of seconds since reset:
    lcd.print(millis()/1000);
}
```

### Arduino code to write to the LCD panel

### Include the LCD library

In the header:

#include <LiquidCrystal.h>

Initialize the display by creating a LiquidCrystal object

Before using the display: LiquidCrystal lcd(p1,p2,p3,p4,p5,p6);

lcd.begin(20,4);

Send characters in a two-step process

Move the cursor: lcd.setCursor(column,row)

Display the message: lcd. print("message")

Arduino Programming Part 6: EAS 199B

19

### Character matrix on a 4 X 20 display

Row and column indices begin with zero

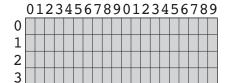

Arduino Programming Part 6: EAS 199B

20

### Character matrix on a 4 X 20 display

Row and column indices begin with zero

lcd.setCursor(0,0)

01234567890123456789

1
2
3
lcd.setCursor(6,2)

### Display fish tank salinity

### Modify the HelloWorld code to display the salinity

- \* "Salinity = " and "Average of " can be displayed once at the start
- \* x.xx and NNN values change, and are updated on the display.

### 01234567890123456789

| 0 | S | a | 1 | i | n | i | t | У |   | = | X | • | X | X | 용 |  |  |
|---|---|---|---|---|---|---|---|---|---|---|---|---|---|---|---|--|--|
| 1 | Α | V | е | r | a | g | е |   | 0 | f | N | N | N |   |   |  |  |
| 2 |   |   |   |   |   |   |   |   |   |   |   |   |   |   |   |  |  |
| 3 |   |   |   |   |   |   |   |   |   |   |   |   |   |   |   |  |  |

Arduino Programming Part 6: EAS 199B

22

### **Programming Paradigms**

To think about styles of programming, we can organize programming languages into paradigms

| Paradigm                 | Representative Languages |  |  |  |  |  |  |
|--------------------------|--------------------------|--|--|--|--|--|--|
| Procedural or Sequential | Fortran, C, Basic        |  |  |  |  |  |  |
| Object-oriented          | C++, smalltalk           |  |  |  |  |  |  |
| Parallel /Concurrent     | occam, erlang            |  |  |  |  |  |  |
| Dataflow                 | LabVIEW                  |  |  |  |  |  |  |
| Functional               | Haskel, Lisp             |  |  |  |  |  |  |
| Scripting                | perl, python             |  |  |  |  |  |  |

Note that many modern program languages have features of more than one paradigm

Arduino Programming Part 6: EAS 199B

2

### Object-Oriented Programming (OOP)

### As you might expect, Objects are central to OOP

- Objects have data
- Objects have methods (like functions)
- Objects can be assembled into other objects.

### Arduino Programming

- Uses the object-oriented language C++
- Don't get carried away with the OOP on Arduino
  - Keep your Arduino programs from becoming too complex
  - ▶ Basic structure of code, with setup() and loop() is sequential
- Libraries for the Serial Monitor and LCD output use OOP
  - Know enough OOP to use existing libraries
  - > OOP can be handy when programming with new types of sensors

Arduino Programming Part 6: EAS 199B

-

### OOP in the LCD library code

Create a new LiquidCrystal object:

LiquidCrystal lcd(p1,p2,p3,p4,p5,p6);

Type of object

Name of the new object

Data passed to the object constructor

When a new object is created, the data passed to the constructor is stored in the object. Thus, whenever we use the variable lcd again in the program, the lcd object "knows" that it is connected to p1, p2, ..., p6.

Arduino Programming Part 6: EAS 199B

25

### OOP in the LCD library code

Tell the lcd object about the size of the display

lcd.begin(20,4)

Run the "begin" method

Pass the values 20 and 4 to the "begin" method

### Objects have data and methods

- Data are values associated with a particular "instance" of an object
- Some data may be "public". Programmers can view or change public data.
- Some data may be "private", and therefore unavailable to programmers.
- Methods are functions that an object knows how to perform
  - Methods can return values
  - Methods can change public data
  - Methods can perform computations and interact with the environment (sensors)

Arduino Programming Part 6: EAS 199B

2

### OOP in the LCD library code

Change the current cursor position:

lcd.setCursor(12,1)

Run the "setCursor" method

Pass 12 and 1 to the "setCursor" method

The setCursor methods prepares lcd for its next action

lcd.print("Hello")

Run the "print" method

Use "Hello" as data for the print method

lcd.print(...) works because the lcd object "knows" about its current position (from setCursor), the size of the display (from begin), and from the pin assignments from the constructor. When the lcd.print() method runs, it unleashes action that is constrained by data stored in the object.

Arduino Programming Part 6: EAS 199B